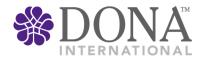

## 2017 Virtual Choir Instructions

You will need:

A copy of the Dona Nobis Pacem sheet music which you can download here: <u>http://bit.ly/DONANobis</u> A copy of the DONA photo release for each participant. You can find it here: <u>http://bit.ly/DONAPhotorelease</u> Penny Simkin's video of Dona Nobis Pacem. You can find it here: <u>http://bit.ly/SimkinDONANobis</u>

A computer with ear-buds or earphones to play Penny Simkin's video

A way to record a video of yourself singing – this could be:

- 1. A computer with
  - a webcam and video capture software (such as iMovie or Windows Media Maker)
  - ideally an external microphone (internal is ok, but external is better), OR
- 2. An iPhone or Android

OR

3. A still camera that also records movies (such as the Sony Cybershot)

The movie file you make to send us should have one of these extensions in its name: .MP4, .MOV, .M4V, .WMV Steps to follow:

- Play the video of Penny and her daughters singing the song and, using the ear-buds or earphones, sing along with them a couple of times, to get the hang of it. Just sing along until minute 1:54 on the video – that's all you're going to record. You will have sung through all three parts of the song twice by that point. That will give us plenty to edit our Virtual Choir from.
- 2. Set up your video recorder (computer/phone/camera). Do a test recording of yourself to make sure you are recording picture and sound.
- 3. Start recording. Introduce yourself and tell us where you are from.
- 4. Start the video and sing the note Penny gives you and then start singing!
- 5. Please sign the photo release form and then scan and email it to ConferenceCoordinator@dona.org
- 6. Upload the video to the DONA International Vimeo Account by July 14. You can access the account this way:
  - a. Log in to Vimeo as <u>ConferenceCoordinator@dona.org</u> with the password "DoulaVoices2017" (don't use the quotation marks!)
  - b. Click on "Upload a Video"
  - c. Click on "Choose a Video to Upload." Your files will be displayed, select the video you want to upload.
  - d. Click on "Upload Selected Videos"
  - e. That's it!

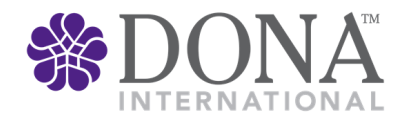

- 7. Uploading to Vimeo does NOT mean that everyone in the whole world will be able to see the video. The videos uploaded to the DONA International Account cannot be seen or downloaded by anyone except those who have the password to this account. But please remember that anything you post to the internet is out there forever. We believe this project will be a wonderful experience for everyone, but nothing is without some small risk!
- 8. Please email Jessica Haines (conferencecoordinator@DONA.org) if you have ANY questions!
- 9. We will have the videos edited together to make a beautiful montage of doulas singing Dona Nobis Pacem all over the world and it will be shown during our Virtual Conference in July.